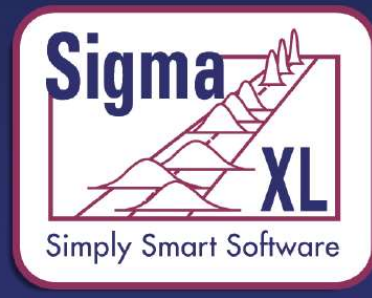

**Lean Six Sigma Statistical Tools, Templates & Monte<br>Carlo Simulation in Excel** 

# What's New in SigmaXL® Version 9

# Part 1 of 3: New and Improved Control Charts

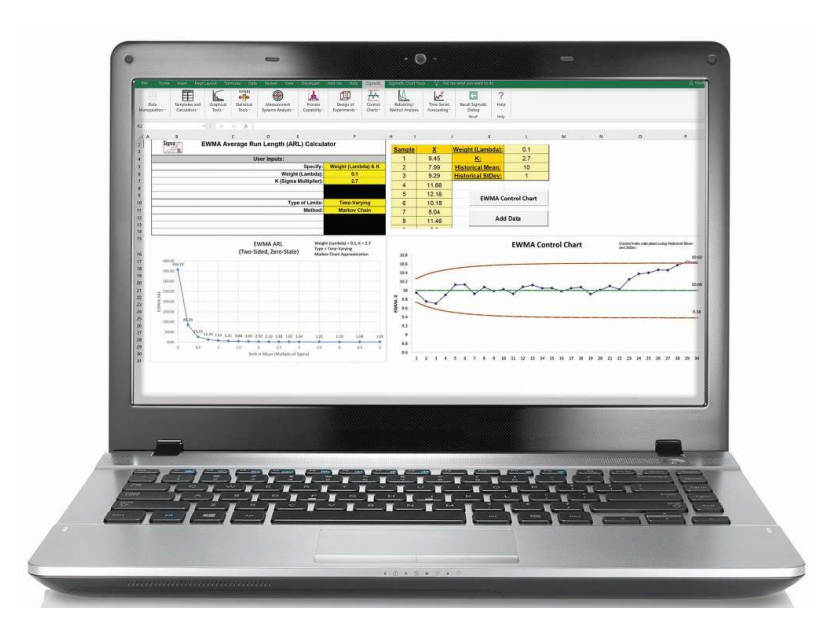

John Noguera CTO & Co-founder SigmaXL, Inc. www.SigmaXL.com Webinar October 15, 2020

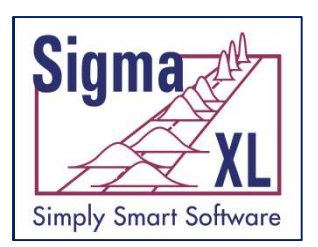

# What's New in SigmaXL Version 9

# Part 1: New and Improved Control Charts

- New Control Chart Templates:
	- Rare Events T, G and Probability-Based G
	- Trend/Tool Wear
	- Exponentially Weighted Moving Average (EWMA)
	- Tabular Cumulative Sum (CUSUM)
- Average Run Length (ARL) Calculators:
	- Shewhart with Tests for Special Causes
	- Attribute C & P
	- EWMA & CUSUM

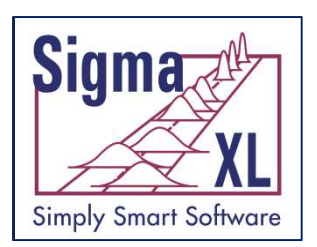

# What's New in SigmaXL Version 9

# Part 1: New and Improved Control Charts

- Tests for Special Causes now supported for menu-based control charts: **Azard What's New in SigmaXL Vers<br>
And Improved Control Charts 1: New and Improved Control Charts<br>
Tests for Special Causes now supported for<br>
MR/Range/StDev Charts (Tests 1-4)<br>
• Varying Subgroup Sizes (Moving Limits)<br>
•** 
	-
	- Varying Subgroup Sizes (Moving Limits)
	- **Historical Groups**
- Tests for Special Causes Defaults dialog updated
- I-MR-R/S menu update

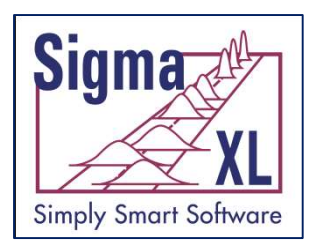

# Rare Events T Chart Template

- The Rare Events T Chart (or time-between chart) is an alternative to a standard attribute chart when the adverse event of interest is relatively rare and a measurement of time between each occurrence can be obtained.
- If the rate of occurrence follows a Poisson distribution (the usual assumption for a C or U chart), then the times between occurrences will have an exponential distribution. The exponential distribution can be transformed to a symmetric Weibull distribution by raising the time measure to the (1/3.6) power.
- A Shewhart Individuals chart is calculated on the transformed data and then an inverse transformation is applied to the control limits in order to get back to the original time between units. This is an approximate model to the exponential and will result in asymmetric control limits.
- Note that an "out-of-control" signal above the UCL is desirable, indicating a significant increase in time between adverse rare events.
- The Provost and Murray book, "The Health Care Data Guide: Learning from Data for Improvement" is popular in health care, so SigmaXL uses the control limit calculations as given in the book:

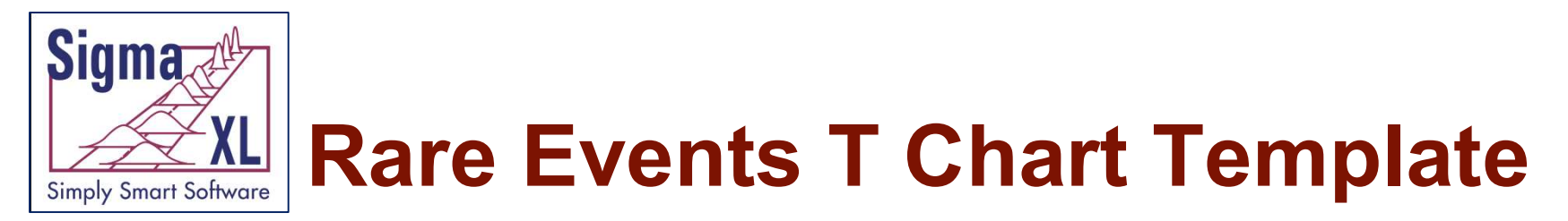

- $t =$  time between incidents
- z = transformed time  $[z = t^{(1/3.6)}]$

Construct a Shewhart individuals control chart of z values:

 $\overline{MR}_z$  = average moving range of z's

Remove moving range outliers (i.e., exceed UCL for moving range) for added robustness:

 $\overline{MR}_z'$  = average moving range of z's with any MRs > (3.27  $*$   $\overline{MR}_z$ ) removed

 $CL_z = \bar{Z}$  (average of transformed time)

$$
UCL_Z = \bar{Z} + 3 * \left(\frac{\overline{MR'_Z}}{1.128}\right)
$$

$$
LCL_z = \bar{Z} - 3 * \left(\frac{\overline{MR'_z}}{1.128}\right)
$$

Transform the center line and the limits back to time scale by raising them to the 3.6 power:

$$
CL_t = CL_z^{3.6}, UCL_t = UCL_z^{3.6}, LCL_t = LCL_z^{3.6}
$$

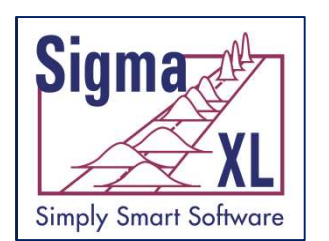

# Example: Rare Events T Chart Template

#### SigmaXL > Control Charts > Control Chart Templates > Rare Events > Rare Events T

Data: Days Between Surgical Site Infections.xlsx

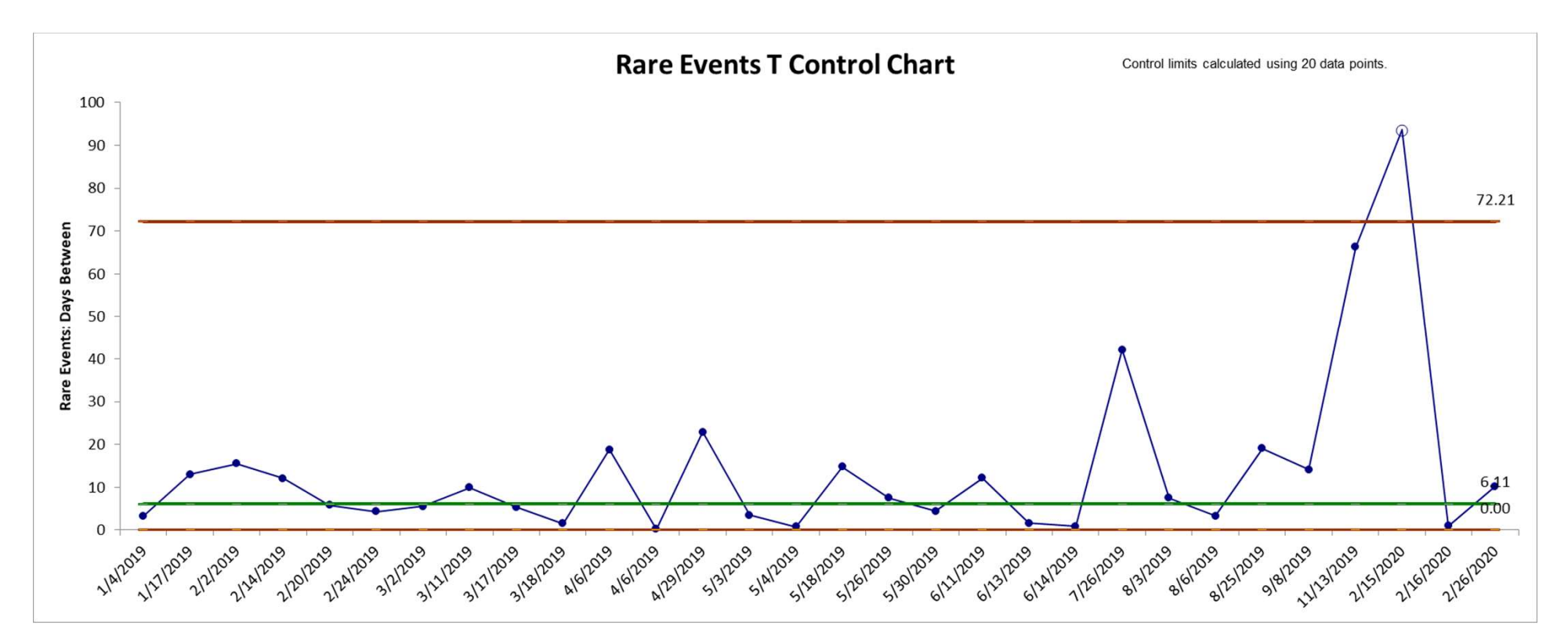

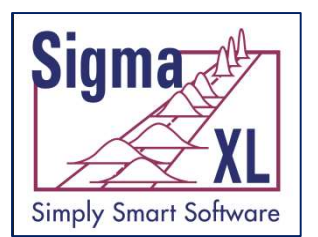

# Rare Events G Chart Template

- The G chart (or Geometric chart) is an alternative to a standard attribute chart when the adverse event of interest is rare and discrete opportunities between events are counted (e.g., number of units or days between).
- The calculation of control limits (Provost and Murray) is an approximation based on the geometric distribution. An "out-of-control" signal above the UCL is desirable, indicating a significant increase in units/opportunities or days between adverse rare events.

 $g =$  number of opportunities or units between incidents

 $\bar{g}$  = average of g's

 $CL = 0.693 *  $\bar{g}$  (CL is the theoretical median for a geometric distribution)$ 

UCL =  $\bar{g}$  + 3 \*  $\sqrt{\bar{g}(1+\bar{g})}$ 

 $LCL = 0$ 

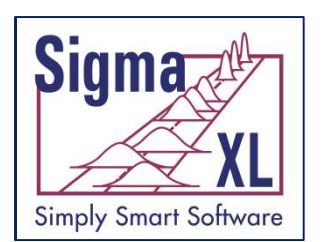

# Example: Rare Events G Chart Template

#### SigmaXL > Control Charts > Control Chart Templates > Rare Events > Rare Events G

#### Data: Doses Dispensed Between Adverse Drug Events.xlsx

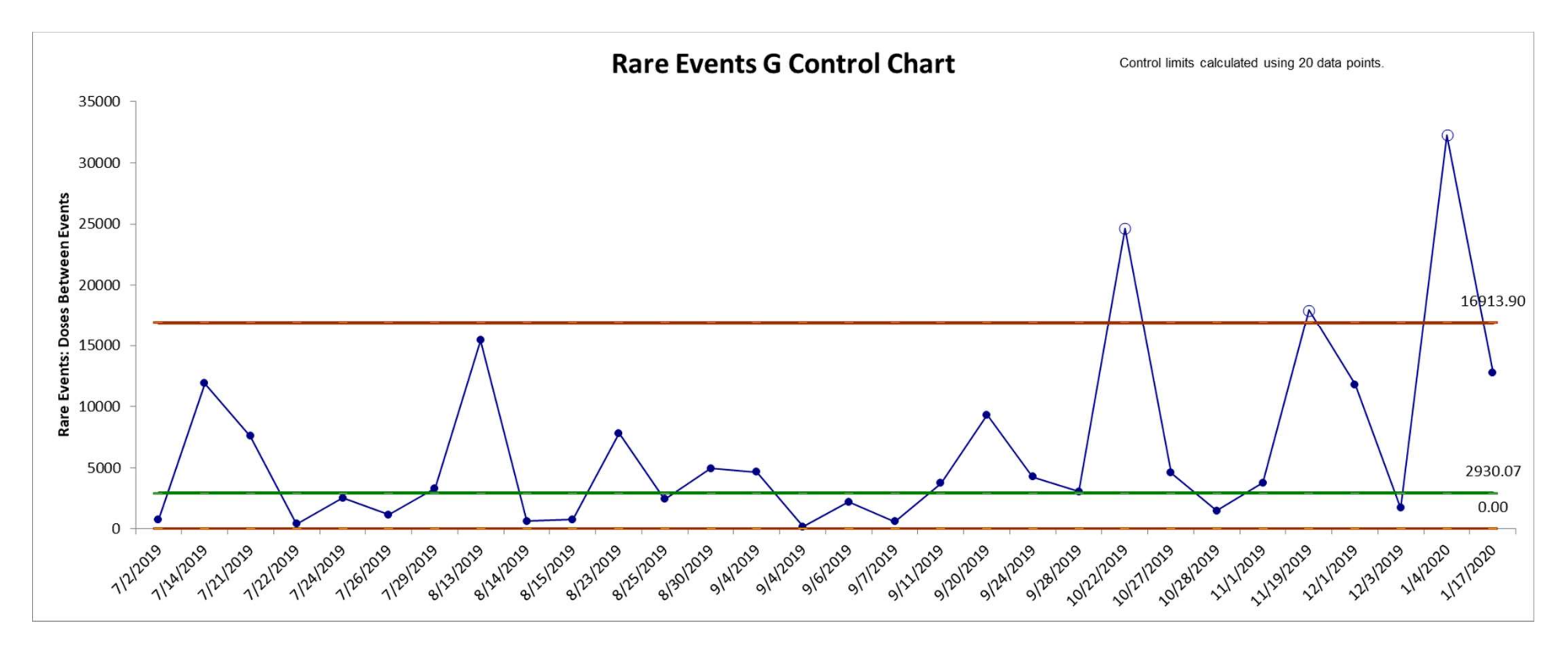

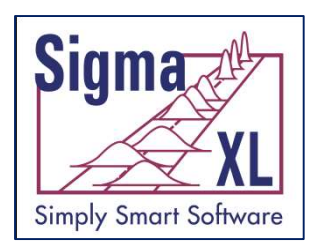

# Rare Events Prob G Chart **Template**

- The Rare Events Prob (Probability-Based) G chart (or Geometric chart) is an alternative to a standard attribute chart when the adverse event of interest is rare and discrete opportunities between events are counted (e.g., number of units or days between). The use of probability-based control limits is recommended in order to properly control the Type I (false alarm) error rate.
- The calculation of control limits is based on the geometric distribution (Bennyan). Event probability and alpha are used to compute the nonsymmetrical limits. An "out-of-control" signal above the UCL is desirable, indicating a significant increase in units/opportunities or days between adverse rare events.

 $g =$  number of opportunities or units between incidents

 $\bar{g}$  = average of g's

The event probability is user specified or estimated as:

$$
\hat{p} = \left(\frac{1}{\overline{g} + 1}\right) \left(\frac{N - 1}{N}\right)
$$

This is the minimum variances unbiased estimator.

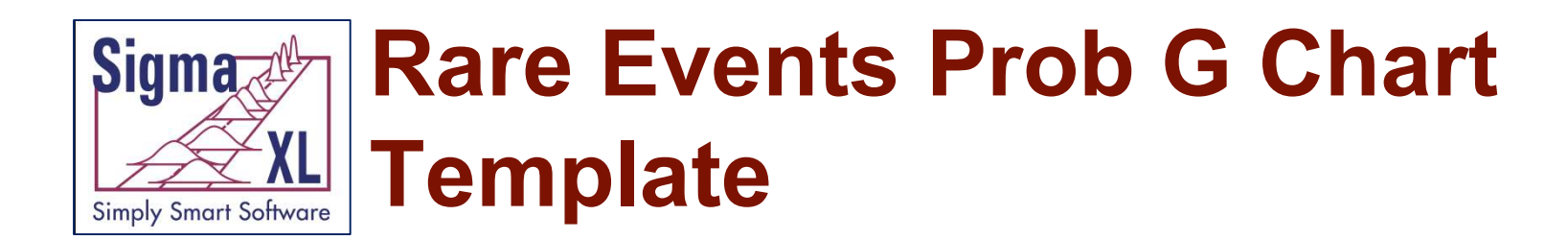

The probability-based control limits are calculated as:

$$
UCL = \frac{\ln(\alpha_{\text{UCL}})}{\ln(1-p)} - 1
$$

$$
CL = \frac{\ln(0.5)}{\ln(1 - p)} - 1
$$
  
 
$$
LCL = \max\left(0, \frac{\ln(1 - \alpha_{UCL})}{\ln(1 - p)} - 1\right)
$$

where  $\alpha_{\text{UCL}}$  is user specified.

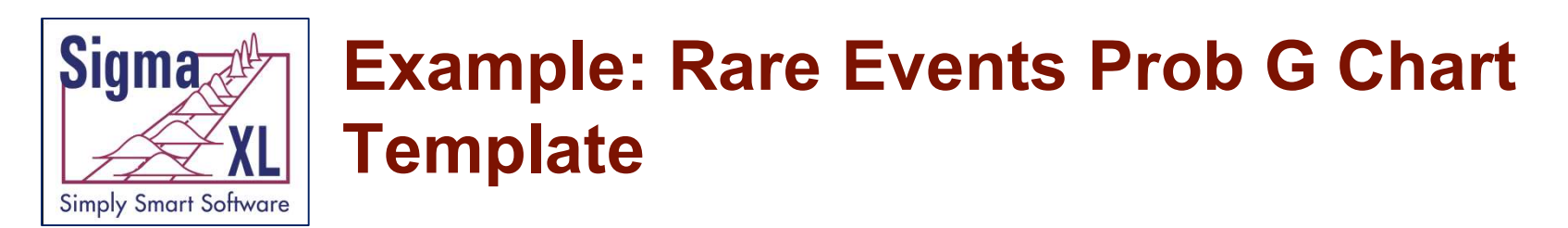

#### SigmaXL > Control Charts > Control Chart Templates > Rare Events > Rare Events Prob G

Data: Doses Dispensed Between Adverse Drug Events.xlsx

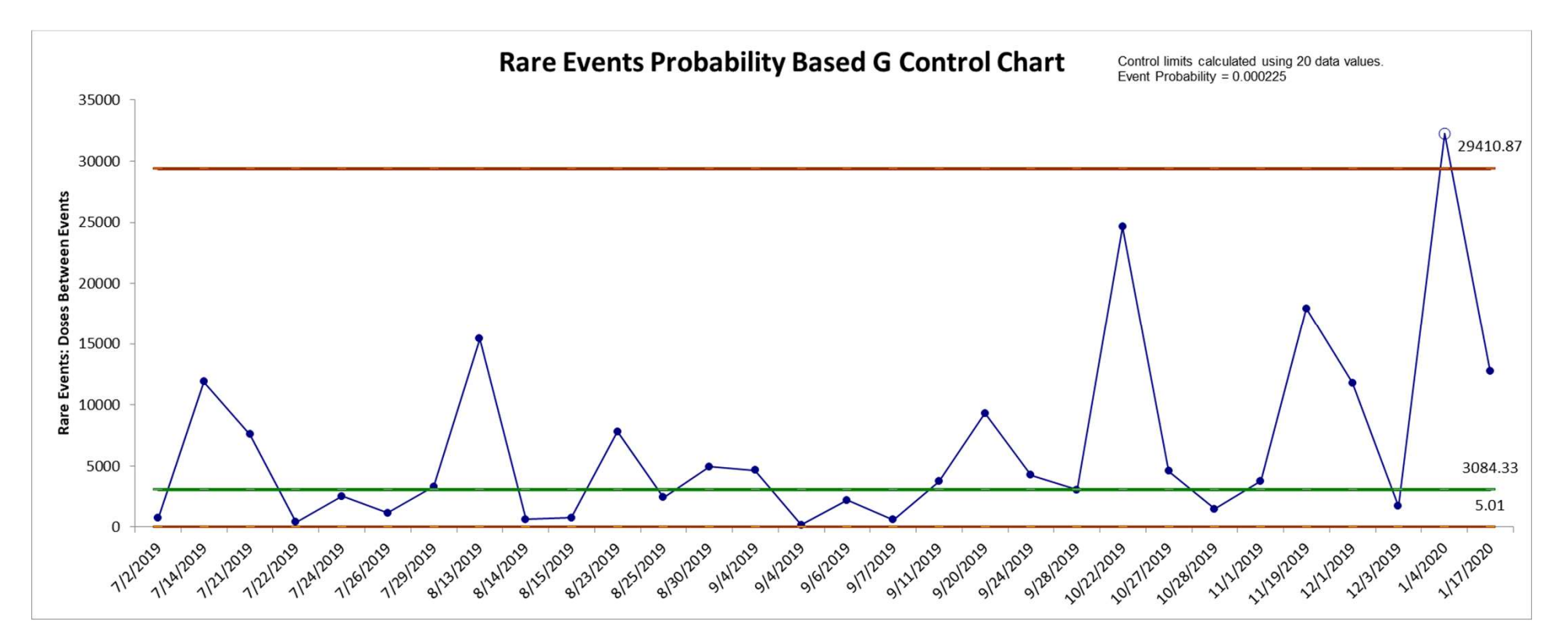

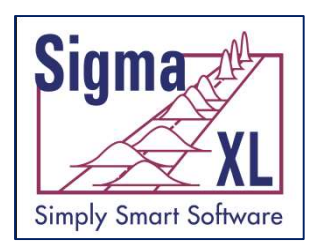

# **Trend/Toolwear Chart Template**<br>nd Control Chart template should be used with continuous data. The<br>st be in chronological time-sequence order and have a consistent

- The Trend Control Chart template should be used with continuous data. The data must be in chronological time-sequence order and have a consistent positive or negative linear trend which is inherent to the process. This is also **known as a Toolwear Chart.**<br>
Trend Control Chart template should be used with continue<br>
data must be in chronological time-sequence order and have a<br>
positive or negative linear trend which is inherent to the process<br>
kno GREAN TREDUCER CHAIT Template<br>
Frend Control Chart template should be used with continuous data. The<br>
data must be in chronological time-sequence order and have a consistent<br>
positive or negative linear trend which is inhe
- MR-bar/1.128 of regression residuals.
- Note that the regression model estimation error is not included in the calculation of the control limits. R-Square should be at least 50%, preferably greater than 80%.
- Trend control limit formulas are given in Provost and Murray. Alternatively, a regular Individuals Chart may be constructed on the regression model residuals.

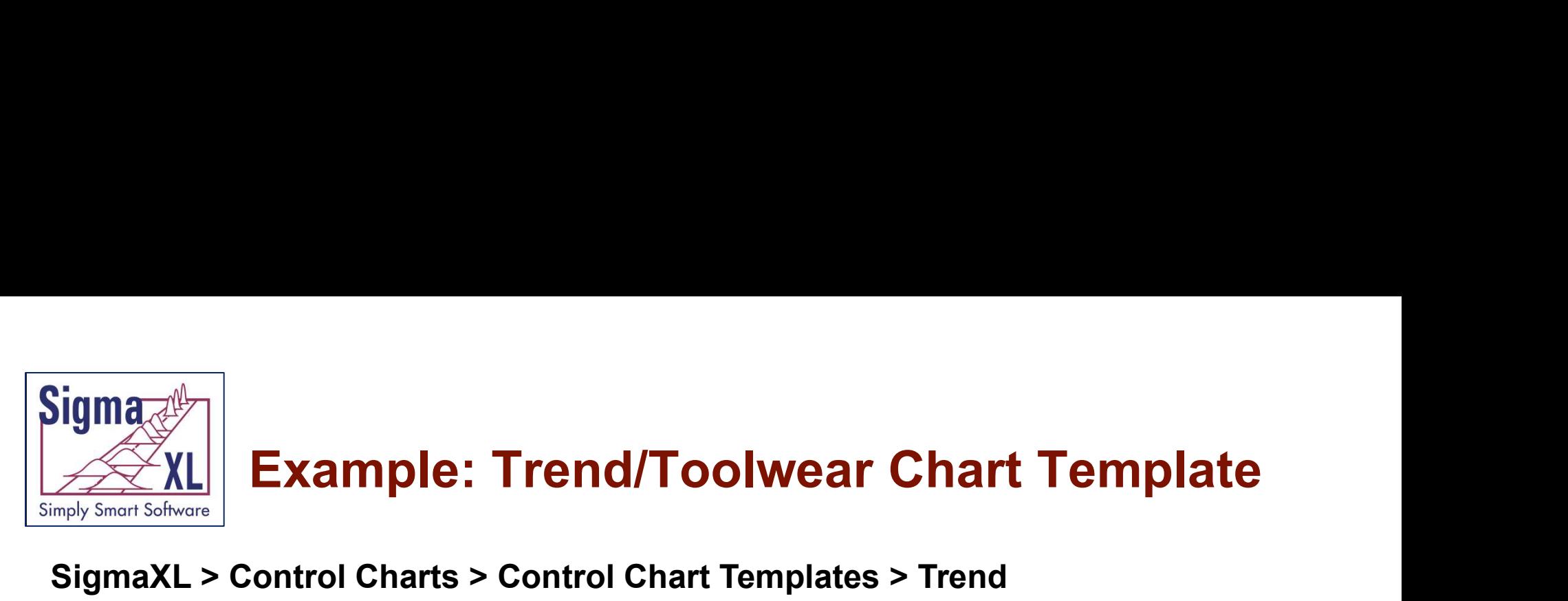

#### SigmaXL > Control Charts > Control Chart Templates > Trend

#### Data: Trend Chart Example.xlsx

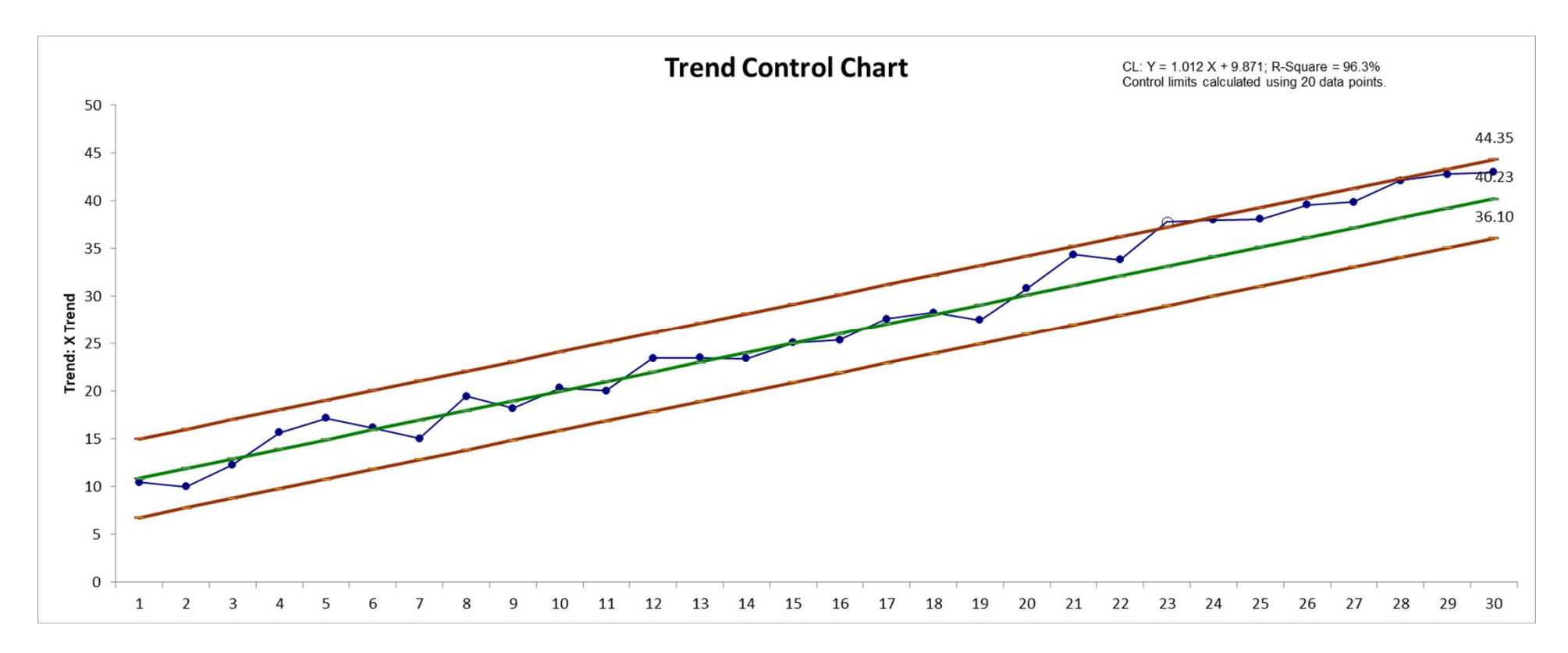

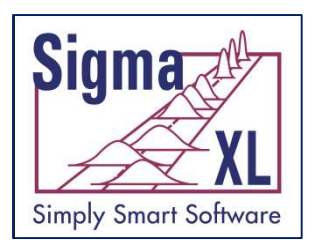

# Exponentially Weighted Moving Average (EWMA) Chart Template

- The EWMA control chart uses weighted averages, where the weights decrease exponentially as observations come from further in the past with the smallest weights associated with the oldest observations.
- The formula used for the EWMA statistic is given as:

 $EWMA_t = \lambda X_t + (1 - \lambda) EWMA_{t-1}$ 

with the starting value <code>EWMA</code> $_{\rm 0}$  estimated as the data mean and the smoothing parameter λ specified according to desired average run length characteristics (see Average Run Length (ARL) Calculators).

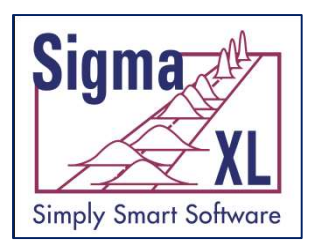

# Exponentially Weighted Moving Average (EWMA) Chart Template

Weights for different  $\lambda$  values are shown graphically:

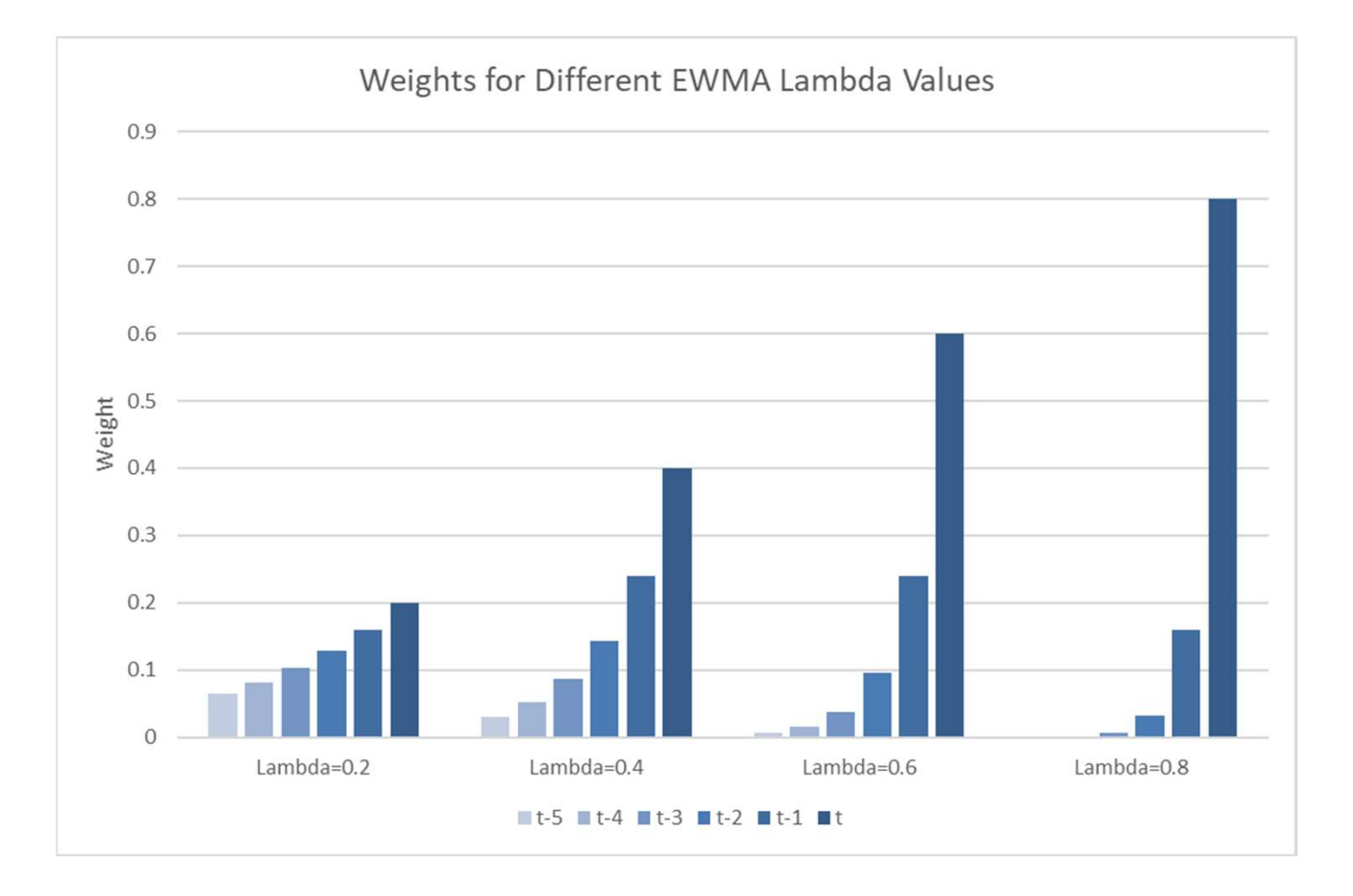

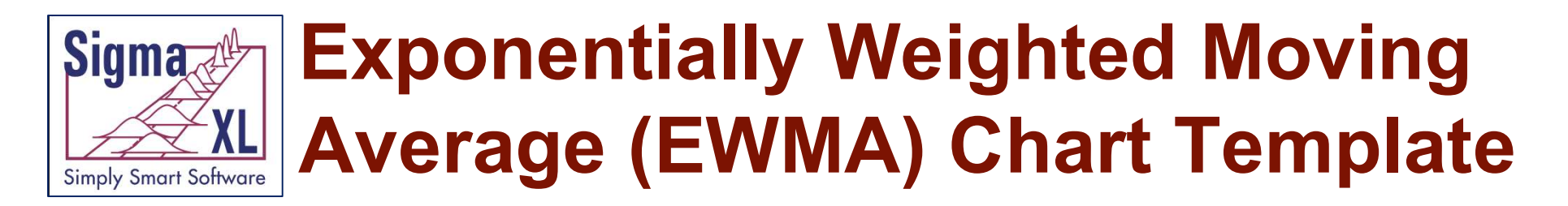

The control limits for an EWMA chart are calculated as:

$$
UCL = \mu_0 + K\sigma \sqrt{\frac{\lambda}{(2-\lambda)}[1 - (1-\lambda)^{2t}]}
$$

$$
CL = \mu_0
$$

$$
LCL = \mu_0 - K\sigma \sqrt{\frac{\lambda}{(2-\lambda)}[1 - (1-\lambda)^{2t}]}
$$

where  $\mu_0$  is specified as the historical mean or estimated as:

$$
\hat{\mu}_0 = \bar{x}
$$

and  $\sigma$  is specified as the historical standard deviation or estimated as:

$$
\widehat{\sigma} = \overline{MR}/d_2.
$$

Note, the  $K$  multiplier is called  $L$  in Montgomery (2013).

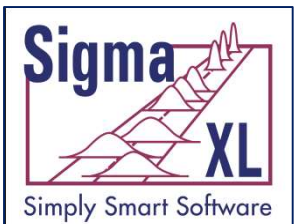

# Example: Exponentially Weighted Moving Average (EWMA) Chart Template

#### SigmaXL > Control Charts > Control Chart Templates > Time Weighted > EWMA

#### Data: Montgomery Table 9.1.xlsx

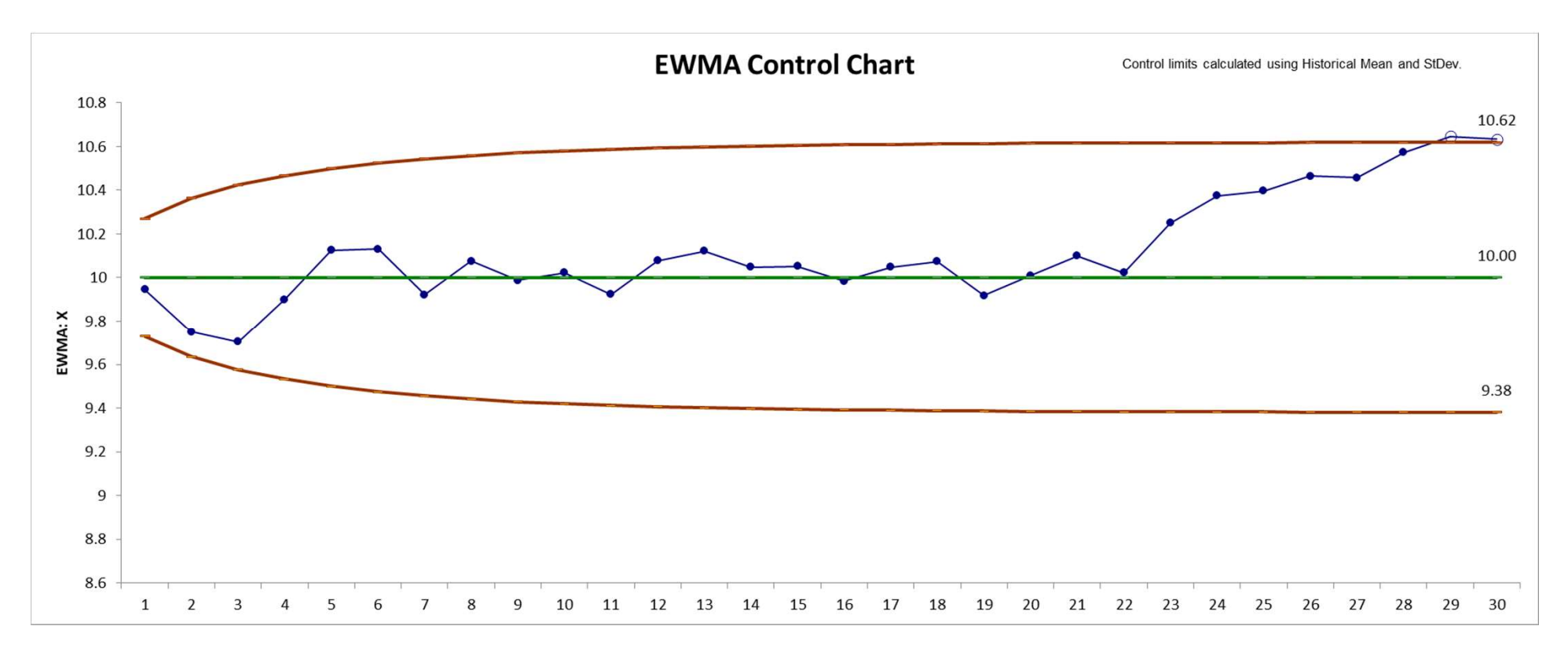

![](_page_17_Picture_0.jpeg)

# Tabular Cumulative Sum (CUSUM) Chart Template

- The CUSUM chart plots the cumulative sums of deviations of sample values from a target value. Because they combine information from several samples, cumulative sum charts are more effective than Shewhart charts for detecting small process shifts.
- There are two ways to represent CUSUMs: the tabular (or algorithmic) CUSUM, and the V-mask form of the CUSUM (see Montgomery, 2013). SigmaXL utilizes the Tabular CUSUM.

![](_page_18_Picture_0.jpeg)

The formulas used for the Tabular CUSUM statistics are given as:

$$
C_1^+ = \max[0, x_t - (\mu_0 + k\sigma) + FIR\sigma]
$$
  
\n
$$
C_1^- = \min[0, x_t - (\mu_0 - k\sigma) + FIR\sigma]
$$
  
\n
$$
C_t^+ = \max[0, x_t - (\mu_0 + k\sigma) + C_{t-1}^+]
$$
  
\n
$$
C_t^- = \min[0, x_t - (\mu_0 - k\sigma) + C_{t-1}^-]
$$

where  $\mu_0$  is specified as the Target or estimated as:

$$
\hat{\mu}_0 = \bar{x}
$$

and  $\sigma$  is specified as the historical standard deviation or estimated as:

$$
\widehat{\sigma} = \overline{MR}/d_2
$$

and k and FIR are specified.

![](_page_19_Picture_0.jpeg)

k is the reference (or slack) value, typically set to 0.5. It sets the size of mean shift ( $2k\sigma$ ) that you would like to detect quickly, so 0.5 denotes rapid detection of a shift in mean =  $1 \sigma$ .

FIR is the optional fast initial response (or headstart) value. This sets the initial CUSUM statistic so that it improves the sensitivity to a mean shift at startup.

The Tabular CUSUM control limits are calculated as:

 $\text{UCI} = h\sigma$  $CL = 0$ LCL =  $-h\sigma$ 

where  $h$  is the decision interval, typically set to 4 or 5.

If  $FIR$  is used, it is typically set to  $h/2$ .

![](_page_20_Picture_0.jpeg)

# Example: Exponentially Weighted Moving Average (EWMA) Chart Template

#### SigmaXL > Control Charts > Control Chart Templates > Time Weighted > CUSUM

#### Data: Montgomery Table 9.1.xlsx

![](_page_20_Figure_4.jpeg)

![](_page_21_Picture_0.jpeg)

# Average Run Length (ARL) **Calculators**

- Average Run Length (ARL) characteristics are very useful to compare the performance of control charts and determine optimal parameter settings for EWMA and CUSUM time weighted control charts.
- The ARL value for a shift in mean  $= 0$  sigma is the "in-control" average run length and is denoted as ARL0. ARL0 is  $1/\alpha$ , where  $\alpha$  is the type I false alarm probability, so this should be as large as possible minimizing the likelihood that an out-of-control signal is a false alarm. In a Shewhart Individuals Control Chart, ARL0 =  $1/α = 1/(0.00135<sup>*</sup>2) = 370.4$ . On average, we will see a false alarm once every 370 observations. Note that this is a mean of a geometric distribution, so in practice the actual ARL0 will vary widely with the standard deviation approximately equal to the mean value.
- When we have a sustained shift in mean  $> 0$ , the ARL value is the "out-ofcontrol" run length and is denoted as ARL1. ARL1 =  $1/(1-\beta)$ , where β is the type II miss probability and  $(1-β)$  is the power to detect. This should be as small as possible so that a shift in process mean is quickly detected.

![](_page_22_Picture_0.jpeg)

# Average Run Length (ARL) **Calculators**

- The calculations for ARL are quite complex, involving either Exact, Markov Chain approximation or Monte Carlo simulation to solve. The SigmaXL ARL Templates take care of these calculations and are easy to use.
- If Monte Carlo simulation is used, additional Run Length standard deviation and percentile statistics are reported. Monte Carlo results will take some time and vary slightly every time they are run. With 1000 (1e3) replications it will be fast, approx. 10 seconds, but will have an ARL0 error of approximately +/- 10%; 10,000 (1e4) replications will take about a minute, with an ARL0 error of  $\sum_{\text{in software}}$  **Calculations**<br>
The calculations for ARL are quite complex, involving either Exact, Markov<br>
Chain approximation or Monte Carlo simulation to solve. The SigmaXL ARL<br>
Templates take care of these calculations an **Calculation's**<br>
The calculations for ARL are quite complex, involving either Exact, Markov<br>
Chain approximation or Monte Carlo simulation to solve. The SigmaXL ARL<br>
Templates take care of these calculations and are easy may run into memory limitations, so is not recommended.
- When using EWMA or CUSUM charts, we typically set the parameters to minimize the ARL1 to give rapid detection for a small shift in mean of 1 sigma. Shewhart charts are typically used when trying to rapidly detect a large shift in mean of >= 3 sigma. Tests for special causes may be used with Shewhart to improve the small shift performance, but they give poor ARL0 performance resulting in frequent false alarms.

![](_page_23_Picture_0.jpeg)

# Average Run Length (ARL) **Calculators**

- Subgroups improve the small shift performance of a Shewhart chart without impacting the ARL0 rate and, if possible, should be used. The ARL for subgroup averages is adjusted by using the sigma of averages, sigma/√n. For example, with a subgroup size of 4, the ARL1 values at shift in mean = 1 will match the ARL performance of an Individuals chart with shift in mean = 2 sigma.
- Note that subgroups for CUSUM and EWMA are not available in SigmaXL.
- The problem of robustness to nonnormality can also be considered by using the Pearson family to specify any value of skewness and kurtosis and estimate the ARLs.
- The average run length calculators are for two-sided charts with zero-state, i.e., the shift is assumed to occur at the start. The parameters (mean, standard deviation and proportion) are also assumed to be known. This will not likely be the case in use, but is still useful for determining parameter settings and comparison of ARL across chart types.
- Due to the complexity of calculations, SigmaXL must be loaded and appear on the menu in order for the ARL templates to function.

![](_page_24_Picture_0.jpeg)

#### SigmaXL > Control Charts > Control Chart Templates > Average Run Length (ARL) Calculators > Shewhart ARL

![](_page_24_Figure_2.jpeg)

![](_page_25_Picture_0.jpeg)

#### SigmaXL > Control Charts > Control Chart Templates > Average Run Length (ARL) Calculators > Attribute P ARL

![](_page_25_Figure_2.jpeg)

![](_page_26_Picture_0.jpeg)

#### SigmaXL > Control Charts > Control Chart Templates > Average Run Length (ARL) Calculators > Attribute C ARL

![](_page_26_Figure_2.jpeg)

![](_page_27_Picture_0.jpeg)

#### SigmaXL > Control Charts > Control Chart Templates > Average Run Length (ARL) Calculators > EWMA ARL

![](_page_27_Figure_2.jpeg)

![](_page_28_Picture_0.jpeg)

#### SigmaXL > Control Charts > Control Chart Templates > Average Run Length (ARL) Calculators > CUSUM ARL

![](_page_28_Figure_2.jpeg)

![](_page_29_Picture_0.jpeg)

# Tests for Special Causes

- Tests for Special Causes now supported for menu-based control charts: **AND Tests for Special Causes**<br>
Manuscription **Tests for Special Causes**<br>
Tests for Special Causes now supported for<br>
MR/Range/StDev Charts (Tests 1-4)<br>
• Varying Subgroup Sizes (Moving Limits)<br>
• Historical Groups
	-
	- Varying Subgroup Sizes (Moving Limits)
	- Historical Groups
- Tests for Special Causes Defaults dialog update
- I-MR-R/S menu update

![](_page_30_Picture_0.jpeg)

# Example: Individuals & Moving Range with Tests for Special Causes

#### SigmaXL > Control Charts > Individuals & Moving Range

#### Data: Overall Satisfaction in Customer Data.xlsx

![](_page_30_Figure_4.jpeg)

![](_page_31_Picture_0.jpeg)

#### SigmaXL > Control Charts > Attribute Charts > P

with Day 40 modified: Fail = 20, Pass = 40,  $N = 60$ :

![](_page_31_Picture_29.jpeg)

![](_page_32_Picture_0.jpeg)

### Example: Attribute P Chart with Tests for Special Causes, Varying Subgroup Size and Historical Groups

![](_page_32_Figure_2.jpeg)

**Tests for Special Causes - P - Fail** Number of Data Points Failing Tests = 1

![](_page_32_Picture_50.jpeg)

![](_page_33_Picture_0.jpeg)

#### Tests for Specials Causes Defaults Dialog Update

![](_page_33_Picture_15.jpeg)

![](_page_34_Picture_0.jpeg)

# I-MR-R/S Menu Update

![](_page_34_Picture_2.jpeg)

![](_page_35_Picture_0.jpeg)

![](_page_35_Picture_1.jpeg)

# What's New in SigmaXL<sup>®</sup> Version 9

# Part 1 of 3: New and Improved Control Charts

![](_page_35_Picture_4.jpeg)

![](_page_35_Picture_5.jpeg)

![](_page_36_Picture_0.jpeg)

# References for Control Chart **Templates**

- **1. Benneyan, J.C. (2001), "Performance of Number-Between g-Type<br>
Management Schware (2001), "Performance of Number-Between g-Type<br>
Statistical Control Charts for Monitoring Adverse Events",** *Health Care***<br>
Management Scien** Statistical Control Charts for Monitoring Adverse Events", Health Care Management Science, 4, pp. 319–336. **Example 12. Apple 12. Montgomer Science S for Control Chart**<br>2. Benneyan, J.C. (2001), "Performance of Number-Between g-Type<br>2. Statistical Control Charts for Monitoring Adverse Events", *Health Care*<br>2. Montgomery, D.C. 1. Benneyan, J.C. (2001), "Performance of Number-Between g-Type<br>
Statistical Control Charts for Monitoring Adverse Events", *Health Care*<br> *Management Science*, 4, pp. 319–336.<br>
2. Montgomery, D.C. (2013), *Introduction to*
- Seventh Ed., Wiley.
- **3. Nelson, L.S. (1994), "A Control Chart for Parts-Per-Million Nonconforming Items", Journal of Quality Technology, 26:3, pp. 239**<br>
2. Nelson, L.S. (1994), "A Control Chart for Parts-Per-Million Nonconforming Items", Jour Nonconforming Items", Journal of Quality Technology, 26:3, pp. 239- 240.
- from Data for Improvement. San Francisco: Jossey-Bass, pp. 230- 231.

![](_page_37_Picture_0.jpeg)

# References for ARL Calculators

- **1. Borror, C. M., Montgomery, D.C. and Runger G. C. (1999). "Robustness of the EWMA<br>1. Borror, C. M., Montgomery, D.C. and Runger G. C. (1999). "Robustness of the EWMA<br>Control Chart to Nonnormality,"** *Journal of Quality T* Control Chart to Nonnormality," Journal of Quality Technology, 31(3), 309–316. **2. Channel Soliwere**<br>2. Channel Soliwere **References for ARL Calculators**<br>2. Chakraborti, S. (2007), "Run Length Distribution and Percentiles: The Shewhart Chart<br>2. Chakraborti, S. (2007), "Run Length Distribution and Per **3. Champ, C.W. and Woodall, W.H. (1987). "Exact results for Shever Chartiselivers**<br>3. Chakraborti, S. (2007), "Run Length Distribution and Percentiles: The Shewhart Chart<br>3. Chakraborti, S. (2007), "Run Length Distributio All Borror, C. M., Montgomery, D.C. and Runger G. C. (1999). "Robustness of the EWMA<br>
Control Chart to Nonnormality," Journal of Quality Technology, 31(3), 309–316.<br>
2. Chakraborti, S. (2007), "Run Length Distribution and
- with Unknown Parameters", Quality Engineering 19, 119–127. Control Chart to Nonnormality," *Journal of Quality Technology*, 31(3), 309–316.<br>
2. Chakraborti, S. (2007), "Run Length Distribution and Percentiles: The Shewhart Chart<br>
with Unknown Parameters", *Quality Engineering* 19,
- supplementary runs rules", Technometrics 29, 393-399.
- Quality Improvement (Information Science and Statistics), Springer, New York.
- Schemes: Give Your CUSUM A Headstart", Technometrics 24, 199-205.
- with Unknown Parameters", Quality Engineering 19, 119–127.<br>
3. Champ, C.W. and Woodall, W.H. (1987), "Exact results for Shewhart control charts with<br>
supplementary runs rules", Technometrics 29, 393-399.<br>
4. Hawkins, D. M. schemes: Properties and enhancements", Technometrics 32, 1-12.

![](_page_38_Picture_0.jpeg)

# **Figure 2.1.**<br>*Maximi Sofware* **References for ARL Calculators**<br>7. Montgomery, D.C. (2013), *Introduction to Statistical Quality Control*, Seventh Ed., Wiley.<br>8. Schilling, E. G., and P. R. Nelson (1976), "The Effect of No References for ARL Calculators

- 
- **8. Schilling, E. G., and P. R. Nelson (1976), "The Effect of Nonnormality on the Control Limits of X-bar Charts," Journal of Quality Technology, Vol. 8(4), pp. 183–188.<br>8. Schilling, E. G., and P. R. Nelson (1976), "The** Limits of X-bar Charts," Journal of Quality Technology, Vol. 8(4), pp. 183–188.
- **1. Steiner, S. H. (1999), "EWMA control charts with time-varying control, Seventh Ed., Wiley.**<br>
9. Schilling, E. G., and P. R. Nelson (1976), "The Effect of Nonnormality on the Control<br>
Limits of X-bar Charts," *Journal* initial response", Journal of Quality Technology 31(1), 75-86.
- **EXECTS TOT ARL GAICUIATOTS**<br>
19. Stones Schware<br>
19. Stones Schilling, E. G., and P. R. Nelson (1976), "The Effect of Nonnormality on the Control<br>
19. Schilling, E. G., and P. R. Nelson (1976), "The Effect of Nonnormality CUSUM Control Charts Based on the Double-Exponential and Normal Distributions", In: Lenz, H. J., Wilrich, P. T. (eds) Frontiers in Statistical Quality Control 7, Physica, Heidelberg, 79-100. 11. Schilling, E. G., and P. R. Nelson (1976), "The Effect of Nonnormality on the Control<br>
Limits of X-bar Charts," Journal of Quality Technology, Vol. 8(4), pp. 183–188.<br>
19. Steiner, S. H. (1999), "EWMA control charts wi
- evaluation", Quality Engineering 31, 596-605.

![](_page_39_Picture_0.jpeg)

# **Lean Six Sigma Statistical Tools, Templates & Monte<br>Carlo Simulation in Excel**

# What's New in SigmaXL® Version 9

# Upcoming Webinars:

![](_page_39_Picture_4.jpeg)

Part 2 of 3: Time Series Forecasting Thursday, November 12, 2020 at 3 pm ET.

Part 3 of 3: Control Charts for Autocorrelated Data Thursday, December 10, 2020 at 3 pm ET.

Or visit www.SigmaXL.com for recordings of webinars (typically available 2 weeks after scheduled webinar).